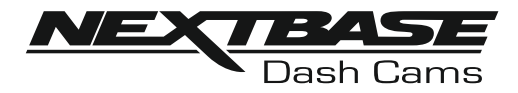

# **Manuale di istruzioni**

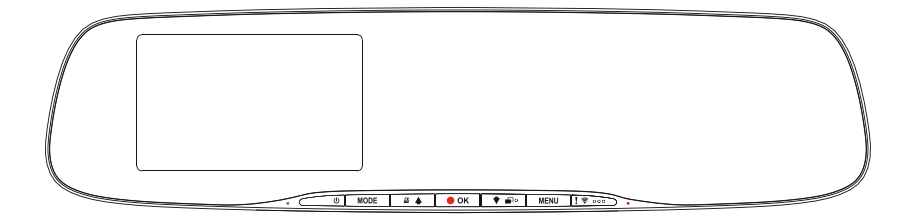

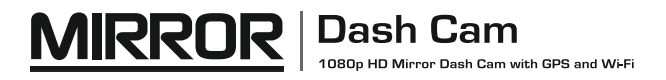

### **INTRODUZIONE ALL'USO DI UNA DASH CAM**

 La gamma di dash cam iN-CAR CAM è progettata specificamente pensando alla facilità di utilizzo; si raccomanda di NON modificare le impostazioni predefinite, che sono state accuratamente selezionate per offrire le migliori prestazioni nell'utilizzo quotidiano.

Verificare la versione del firmware della Dash Cam che è indicata nel Menu Configurazione alla voce Sistema Info.

È possibile scaricare e aggiornare le ultime versioni dal nostro sito web.

Funzionamento di base.

La Dash Cam è configurata per registrare filmati in file della durata di 3 minuti. Ciò significa che i file video hanno dimensioni gestibili, nel caso in cui sia necessario scaricarli e inviarli alla propria compagnia di assicurazione. Con il tempo lo spazio sulla scheda MicroSD finirà, ma non c'è da preoccuparsi: la videocamera elimina automaticamente i file più vecchi lasciando spazio libero ai nuovi file. In questo modo lo spazio non finisce mai e si dispone sempre di moltissimo materiale registrato.

Generalmente una scheda da 16 GB consente di memorizzare i filmati delle ultime 2 ore di guida.

L'ora e la data sono impostati automaticamente utilizzando dati satellitari basati sul Paese selezionato nel menu di configurazione iniziale.

Anche l'ora legale sarà aggiornata automaticamente in base al Paese selezionato.

La videocamera offre 3 modalità di funzionamento: video, foto e riproduzione.

Modalità video: la modalità predefinita all'accensione della videocamera, per la registrazione dei video.

Modalità foto: consente di scattare fotografie.

Modalità riproduzione: consente di visualizzare i video registrati o le fotografie sul display della dash cam.

Premere il tasto MODE sulla Dash Cam per selezionare la modalità desiderata.

Tecnologia di avvio/arresto automatico. La videocamera Dash Cam rileva la presenza di alimentazione dalla presa accendisigari appena il veicolo viene acceso; inizia quindi automaticamente a registrare. Quando si spegne il motore, la Dash Cam esegue la procedura di spegnimento automatico.

### **INTRODUZIONE ALL'USO DI UNA DASH CAM**

- 1. Suggerimenti per riprese video migliori:
	- 1.1 Ridurre la porzione di cielo nell'inquadratura, inclinando la videocamera verso la strada. Una porzione di cielo troppo grande renderà la strada più scura a causa della compensazione automatica dell'esposizione.
	- 1.2 Rimuovere dal cruscotto gli elementi non necessari. Se sul cruscotto sono presenti degli oggetti, possono causare riflessi sul parabrezza, i quali potrebbero essere acquisti durante la registrazione.
	- 1.3 Per migliorare la luminosità della videocamera dashboard, è possibile acquistare le lenti a antiriflesso Nextbase.
- 2. Suggerimenti per ottenere prestazioni stabili dalla scheda di memoria:
	- 2.1 Riformattare periodicamente la scheda di memoria. Si consiglia di riformattare la scheda di memoria ogni 2-3 settimane. In questo modo si elimineranno tutti i file dalla scheda, che sarà di nuovo pronta per l'utilizzo continuo nella Dash Cam. Ovviamente, prima di svolgere questa operazione occorre aver scaricato dalla scheda tutti i file che si desidera conservare, poiché la formattazione della scheda rimuove tutti i contenuti.
	- 2.2 Formattare la scheda di memoria utilizzando la Dash Cam. In questo modo la scheda sarà formattata specificamente per la videocamera. Premere due volte MENU e scegliere l'opzione Format Card. Seguire le istruzioni sullo schermo.
	- 2.3 Spegnere la Dash Cam prima di rimuovere la scheda di memoria SD, per evitare potenziali danni alla scheda o ai file memorizzati sulla stessa. Spegnere la Dash Cam prima di rimuovere o inserire la scheda di memoria.

### **TABELLA DEI CONTENUTI**

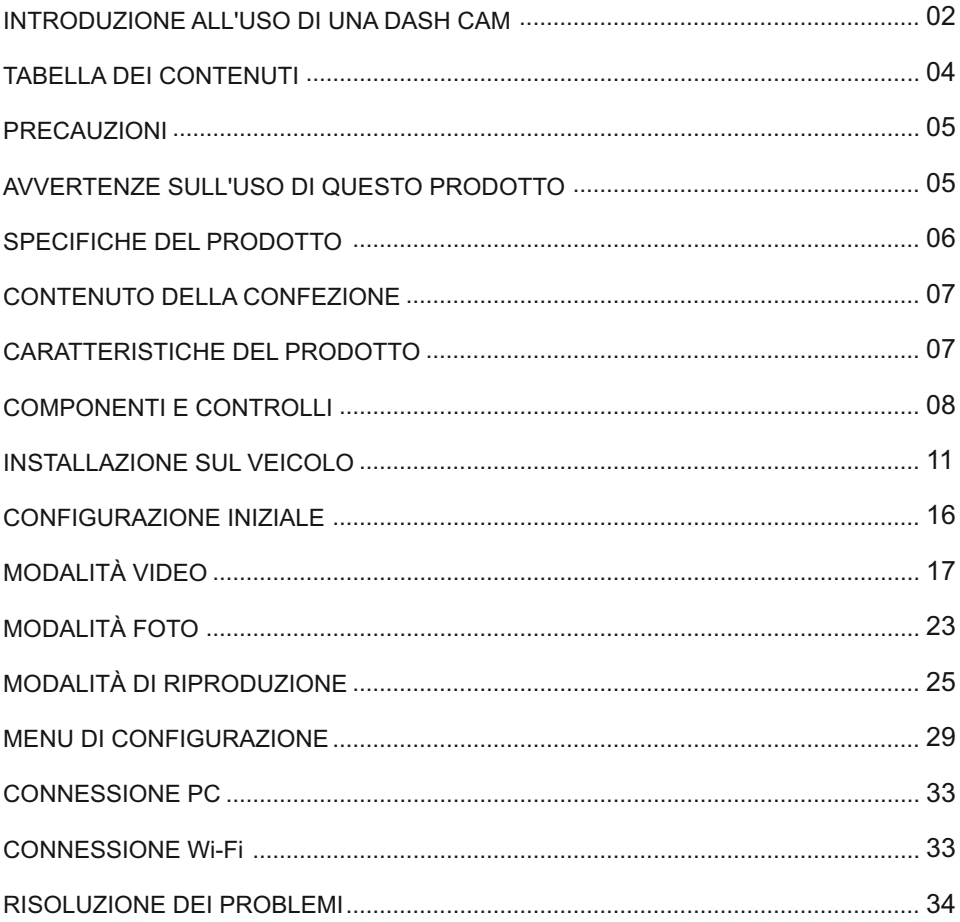

### **PRECAUZIONI**

Leggere attentamente il presente manuale prima dell'uso e conservarlo come riferimento futuro. Sarà utile in caso di problemi di funzionamento.

- **AVVERTENZA:** Non esporre mai il prodotto alla pioggia, all'umidità o all'acqua: potrebbero verificarsi i scariche elettriche o incendi.
- **ATTENZIONE:** Per ridurre il rischio di scosse elettriche, non eseguire alcuna operazione di manutenzione oltre a quelle contenute nel manuale di istruzioni a meno che non si sia qualificati per farlo.

Per la manutenzione dell'unità, rivolgersi a un tecnico qualificato se:

L'unità è stata esposta alla pioggia o all'acqua.

L'unità non sembra funzionare in modo regolare.

Le prestazioni dell'unità cambiano in modo significativo.

- ${\tt SCFFOCAMENTO:}$  Alcuni prodotti possono contenere componenti sufficientemente piccoli da essere ingeriti. Si prega di tenere fuori dalla portata dei bambini.
	- **<u>Display LCD:</u> Uno schermo a cristalli liquidi (LCD) è un complesso componente multistrato** contenente 1.152.000 pixel. Alcuni pixel possono smettere di funzionare durante la normale vita utile del prodotto. 1 pixel non funzionante corrisponde a un coefficiente di malfunzionamento dello 0,00009%; un pixel non funzionante ogni anno di funzionamento si considera normale e non è motivo di preoccupazione.

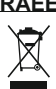

#### **RAEE: Smaltimento dei rifiuti elettrici ed elettronici e/o delle batterie da parte di utenti privati nell'Unione europea.**

Questo simbolo sul prodotto o sulla confezione indica che il prodotto non può essere smaltito come rifiuto domestico. È necessario smaltire l'apparecchiatura e/o la batteria consegnandole a un centro di ritiro delle apparecchiature elettroniche e/o delle batterie destinate al riciclo. Per ulteriori informazioni, contattare l'ufficio locale che si occupa dello smaltimento dei rifiuti domestici.

### **AVVERTENZE SULL'USO DI QUESTO PRODOTTO**

- **1.** Non ostruire la visione della strada e non ostacolare il corretto funzionamento degli airbag in caso di incidente.
- **2.** Quando non è in uso, scollegare l'adattatore da auto dalla presa a 12/24 V del veicolo e scollegare il dispositivo.
- **3.** Pulire il dispositivo con un panno morbido e asciutto; per rimuovere lo sporco ostinato applicare un po' di detergente neutro diluito in 5 o 6 parti di acqua con un panno morbido. Tenere presente che l'alcool, i solventi, il benzene e prodotti simili possono danneggiare la vernice o i rivestimenti.
- **4.** Evitare il contatto con gli obiettivi, perché potrebbero danneggiarsi.
- **5.** Se necessario, pulire l'obiettivo con cura, utilizzando un liquido detergente per lenti da occhiali e un panno morbido.
- **6.** Le registrazioni video realizzate con questa videocamera digitale sono destinate solo all'uso personale.
- **7.** La pubblicazione delle registrazioni su YouTube, su Internet o la diffusione con altri metodi sono soggette alle leggi sulla tutela dei dati e occorre rispettare le disposizioni pertinenti. Se la videocamera digitale è destinata all'uso in ambiente commerciale, ovvero su un autocarro, l'utilizzo sarà soggetto anche alle norme sui dispositivi di registrazione a circuito chiuso (CCTV) oltre che alle leggi sulla tutela dei dati. Ciò include l'applicazione di etichette indicanti che è in corso una registrazione su impianti a circuito chiuso, l'esclusione della registrazione audio e l'indicazione della persona responsabile dei dati alle autorità competenti.
- **8.** La riproduzione video su un dispositivo visibile al conducente è vietata o soggetta a restrizioni in alcuni Paesi e Stati. Vi preghiamo di attenervi a tali leggi.
- **9.** Durante la guida, non regolare i comandi del dispositivo, poiché ci si potrebbe distrarre dalla guida.
- **10.** Il salvaschermo LCD deve essere impostato su ON dopo un'eventuale modifica delle impostazioni iniziali.In tal modo il pannello LCD illuminato NON potrà distrarre l'autista alla guida.

### **SPECIFICHE DEL PRODOTTO**

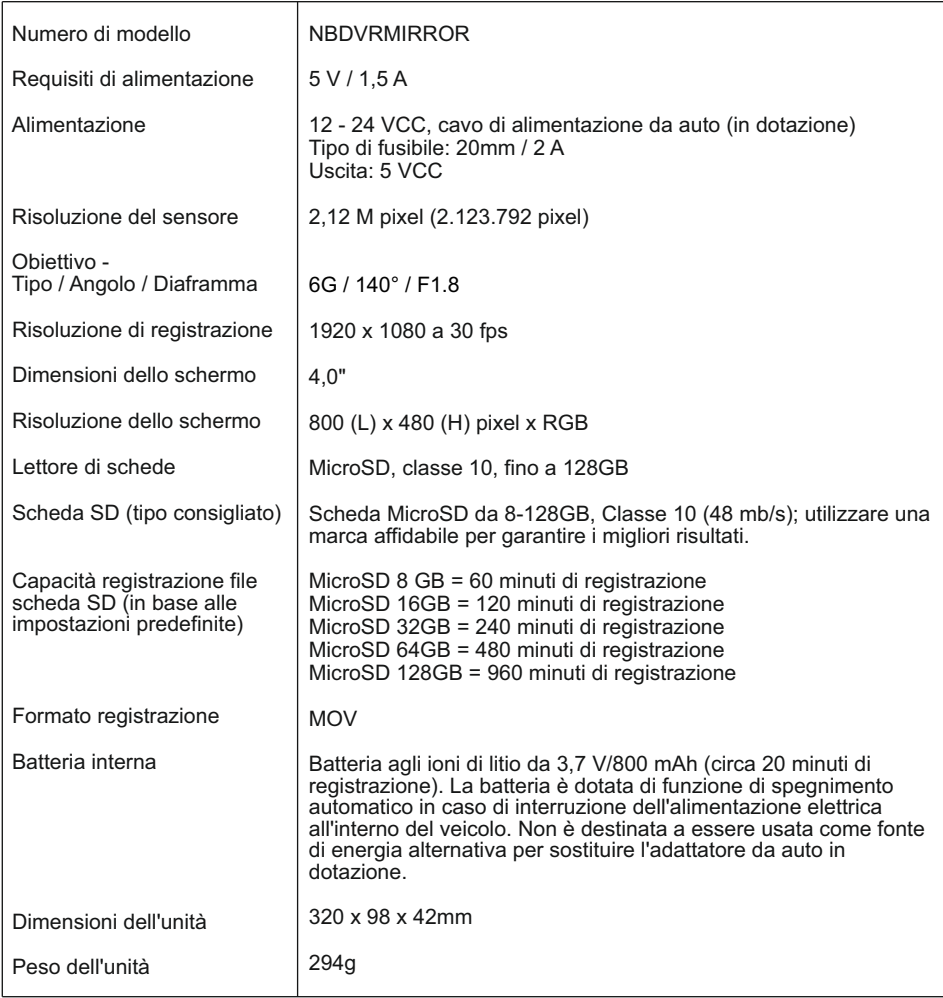

'Android' è un marchio commerciale di Google Inc. negli Stati Uniti d'America e in altri paesi.

'Mac' è un marchio commerciale registrato di proprietà della Apple Inc. negli Stati Uniti d'America e in altri Paesi. 'IOS' è un marchio o marchio registrato di Cisco negli Stati Uniti e altri Paesi.

© 2015 Google Inc. Tutti i diritti sono riservati. Il servizio di mappe Google Maps™ è un marchio commerciale di Google Inc.

'Windows' è un marchio commerciale registrato di proprietà della Microsoft Corporation negli Stati Uniti d'America e in altri paesi.

'NEXTBASE Replay 3™' è un marchio registrato della Portable Multimedia LTD nel Regno Unito.

'NEXTBASE Cam Viewer™' è un marchio registrato della Portable Multimedia LTD nel Regno Unito.

'microSD™' e il logo di microSD sono marchi registrati di SD-3C, LLC.

'Wi-Fi®' è un marchio registrato di Wi-Fi Alliance Corporation.

Gli altri marchi registrati e le denominazioni commerciali appartengono ai rispettivi proprietari.

### **CONTENUTO DELLA CONFEZIONE**

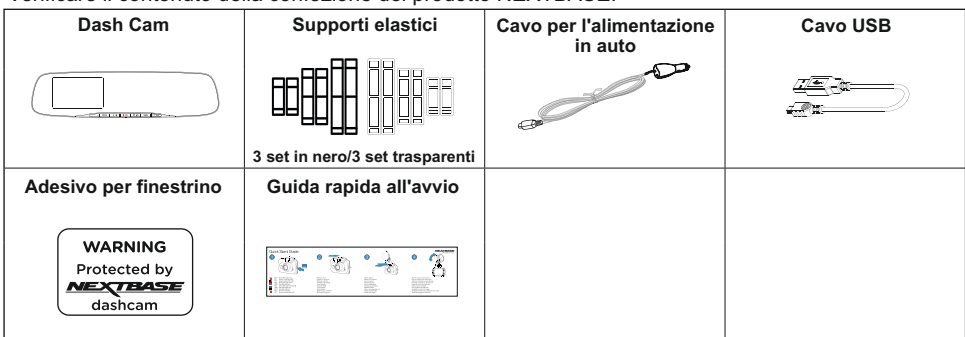

Verificare il contenuto della confezione del prodotto NEXTBASE.

L'aspetto del prodotto potrebbe differire leggermente da quello mostrato sopra.

### **CARATTERISTICHE DEL PRODOTTO**

Grazie per aver acquistato questa NEXTBASE Dash Cam. In questa sezione sono illustrate alcune delle caratteristiche offerte dalla dash cam.

#### **Schermo LCD HD a colori da 4"**

Lo schermo è utilizzato per riprodurre i file video registrati e gestire le impostazioni. Durante il normale uso lo schermo resta nascosto dietro lo specchietto.

#### **Registratore eventi GPS**

Le coordinate GPS, la data e l'ora del viaggio registrate possono essere visualizzate utilizzando il software di riproduzione per Windows e Mac fornito in dotazione. Il software può essere scaricato all'indirizzo www.nextbase.com

#### **Connessione Wi-Fi**

Se collegato alla Dash Cam, il proprio smartphone o tablet può essere utilizzato per avviare o terminare la registrazione e per visualizzare o scaricare i file dalla Dash Cam.

#### **G Sensor / Protezione dei file**

In caso di impatto, il dispositivo "protegge" automaticamente il contenuto registrato, evitando la sovrascrittura dei file. La protezione si può anche attivare manualmente premendo il pulsante di protezione.

I singoli file possono essere "protetti" anche durante la visualizzazione, in modalità di riproduzione.

#### **Modalità Parcheggio Intelligente**

Una volta attivata la modalità parcheggio, la Dash Cam entrerà in standby dopo 5 minuti di inattività. In caso di rilevamento di un movimento fisico del veicolo, la Dash Cam si attiverà automaticamente per registrare 2 minuti di video.

### **COMPONENTI E CONTROLLI**

Vedere di seguito per riconoscere i componenti e i comandi della Dash Cam.

Vista anteriore:

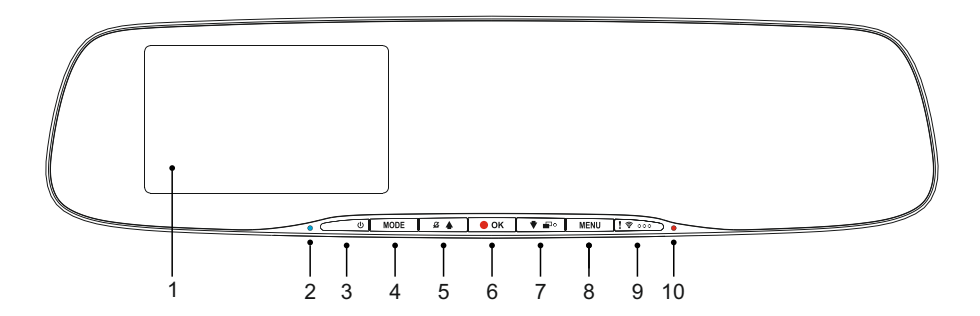

#### **1. Schermo**

Schermo LCD a colori da 4,0" per la visualizzazione dei file registrati sulla Dash Cam.

#### **2. Spia LED di batteria in carica**

La spia LED blu resta accesa quando la batteria viene caricata collegando la Dash Cam ad una sorgente di corrente.

#### **3. Interruttore**

Tenere premuto per 2 secondi per accendere o spegnere la dash cam.

#### **4. Modalità**

Premere per alternare tra le modalità video, foto o riproduzione.

#### **5. Su/Spegni microfono**

Su:

Premere per spostarsi verso l'alto nei menu e per passare al file precedente quando la videocamera è in modalità di riproduzione.

#### Spegnimento microfono:

Premere per accendere o spegnere il microfono (registrazione audio); disponibile solo in modalità video.

#### **6. Registrazione/OK**

Registrazione:

Premere per avviare o interrompere la registrazione in modalità video o per scattare una foto in modalità foto.

OK:

Premere per confermare la selezione di una voce del menu.

### **COMPONENTI E CONTROLLI**

Continua dalla pagina precedente.

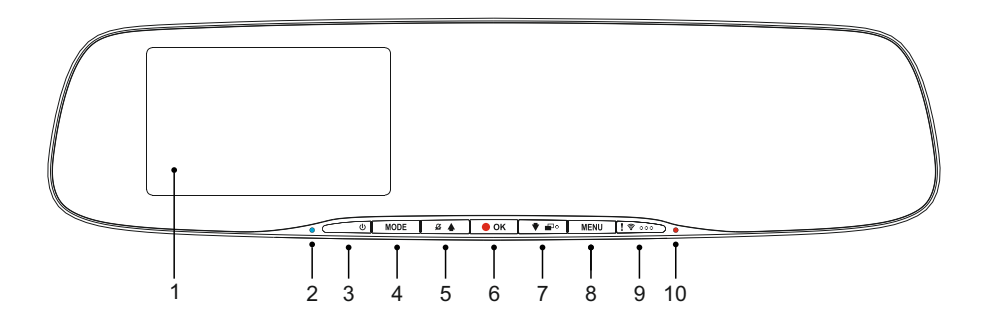

#### **7. Pulsante Giù/Spegnimento e accensione schermo**

Giù:

Premere per spostarsi verso il basso nei menu e per passare al file successivo quando la videocamera è in modalità di riproduzione.

#### Spegnimento schermo:

Premere per spegnere o accendere lo schermo; disponibile solo in modalità video.

Nota:

- Il pulsante di accensione e spegnimento dello schermo presenta una piccola sporgenza che ne facilita la localizzazione.

#### **8. Menu**

Premere una volta per accedere al menu della modalità attuale; premere due volte per accedere al menu delle impostazioni.

#### **9. Pulsante protezione file/WiFi**

Proteggere un file:

Premere durante la registrazione per proteggere il file attuale in caso di situazione di emergenza.

Nota:

- Il pulsante di protezione presenta tre piccole sporgenze che ne facilitano la localizzazione.
- Un segno sul file registrato indica che la protezione è stata attivata.

Wi-Fi:

Tenere premuto per 3 secondi per attivare la modalità Wi-Fi mode; non disponibile durante la registrazione e la riproduzione.

Nota:

- Premere il pulsante MODE per uscire dalla modalità Wi-Fi.

#### **10. Spia LED di registrazione**

La spia LED rossa emette una luce fissa quando la Dash Cam è accesa e lampeggia durante la registrazione.

### **COMPONENTI E COMANDI (SEGUE)**

Vista posteriore:

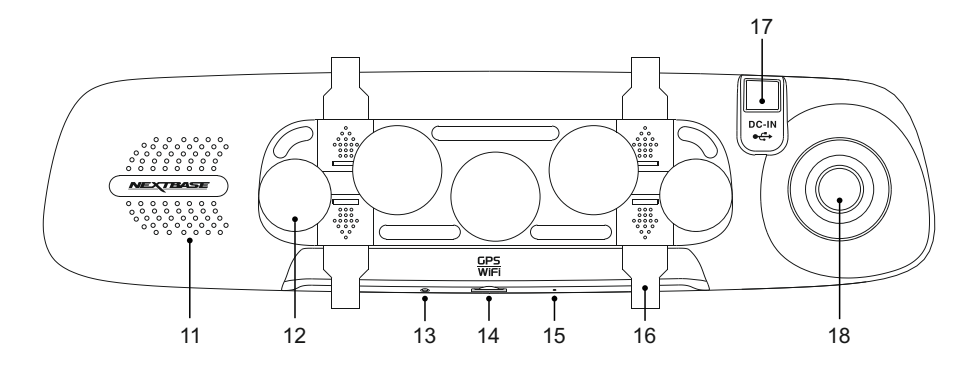

#### **11. Altoparlanti**

Altoparlante integrato per la riproduzione dell'audio direttamente dalla Dash Cam.

#### **12. Ventosa**

Utilizzata per fissare la Dash Cam allo specchietto retrovisore del veicolo.

#### **13. Pulsante di ripristino**

Nell'improbabile eventualità in cui la Dash Cam non risponda, premere il pulsante RESET per riavviarla.

#### **14. Slot per scheda MicroSD**

Inserire qui la scheda MicroSD, avendo cura che i contatti dorati siano rivolti verso il lato dello schermo LCD della Dash Cam. Premere la scheda di memoria finché scatta in posizione.

#### **15. Microfono**

Microfono integrato per la registrazione audio.

#### **16. Ganci di fissaggio dei supporti elastici**

Applicare qui i supporti elastici in silicone per fissare la telecamera allo specchietto retrovisore del veicolo, se necessario.

Nota:

- I ganci e le coperture possono essere rimossi facendo scorrere le coperture in direzione della freccia.

#### **17. Presa DC-IN e USB**

Collegare qui il cavo di alimentazione per auto in dotazione o il cavo dati USB.

#### **18. Obiettivo della videocamera**

Obiettivo grandangolare 140° a 6 elementi di vetro, per una qualità ottimale delle immagini.

### **INSTALLAZIONE SUL VEICOLO**

Attenersi alle istruzioni che seguono per la prima installazione della Dash Cam.

La Mirror Dash Cam è progettata per essere fissata allo specchietto retrovisore esistente utilizzando lo speciale supporto a ventosa.

I supporti elastici forniscono un ulteriore grado di sicurezza, ma non è necessario utilizzarli, così come i quattro ganci che possono essere completamente rimossi. Per rimuovere un gancio, far scorrere il coperchio del gancio in direzione della freccia per sbloccarlo e poi rimuovere il gancio. Riposizionare il coperchio facendolo scorre nella posizione originale. Se NON si utilizzano i supporti elastici, passare al punto 4 deIle istruzioni di installazione.

#### **Passaggio 1: Inserire la scheda di memoria**

Inserire una scheda MicroSD adeguata (classe 10, 48 Mbps) nella Dash Cam, avendo cura che i contatti dorati siano rivolti verso il lato della Dash Cam con lo schermo LCD. Premere la scheda di memoria finché scatta in posizione.

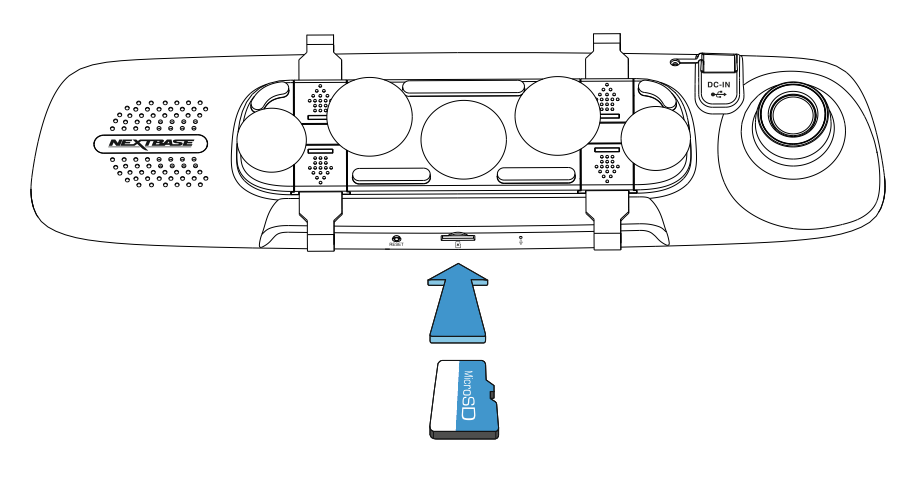

Nota:

- Se necessario, utilizzare il bordo di una piccola moneta (o un oggetto simile) per premere la scheda di memoria in posizione.

Verificare che la scheda "scatti" in posizione; premendola di nuovo verso l'interno la scheda di memoria verrà rilasciata.

- Non rimuovere e non inserire la scheda di memoria quando la Dash Cam è accesa. Facendolo si rischia danneggiare la scheda di memoria.
- Fare attenzione durante la rimozione della scheda SD quando la Dash Cam è installata nel veicolo.

Il meccanismo dell'alloggiamento espellerà la scheda con forza.

#### **Passaggio 2: Pulire lo specchietto retrovisore**

Assicurarsi che lo specchietto retrovisore del veicolo sia pulito e senza grasso o sporco per garantire la massima aderenza delle ventose della Dash Cam.

#### **Passaggio 3: Fissare la Dash Cam allo specchietto retrovisore del veicolo**

Posizionare la Dash Cam sullo specchietto retrovisore del veicolo reggendola per i bordi di plastica. Assicurarsi che tutte le cinque ventose si trovino sul vetro dello specchietto retrovisore e non sui bordi di plastica. Verificare inoltre che il supporto dell'obiettivo della Dash Cam non sia bloccato dai bordi dello specchietto retrovisore.

Dopo aver trovato la giusta posizione, spingere delicatamente la Dash Cam sullo specchietto retrovisore; NON spingere direttamente il vetro della Dash Cam.

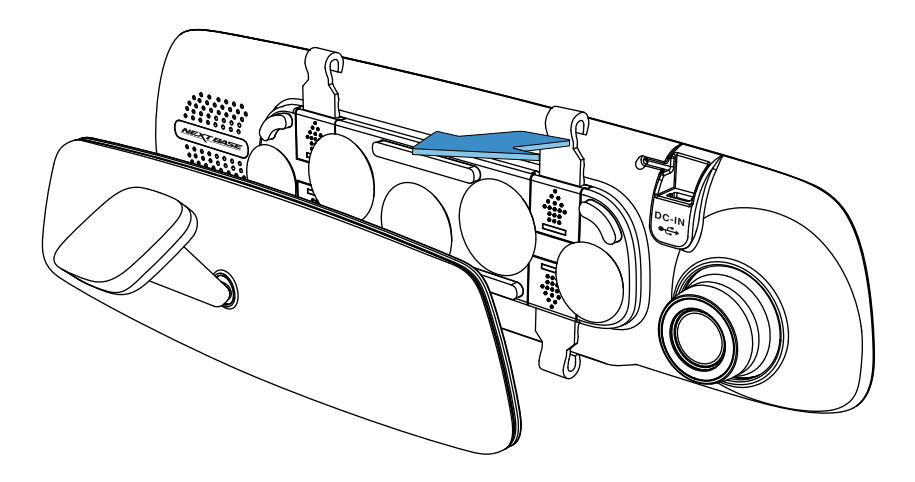

#### Nota:

- Spingere la Dash Cam sullo specchietto retrovisore senza applicare troppa forza.

#### **Passaggio 4: Scegliere e fissare i supporti elastici**

In dotazione con la Dash Cam ci sono sei set di supporti elastici, tre in materiale nero e tre in materiale trasparente. Scegliere il colore adatto all'interno del veicolo.

I supporti elastici hanno tre diverse lunghezze: corto (68 mm), medio (101 mm) e lungo (135 mm). I supporti elastici sono stati progettati in modo da poter essere tagliati per fornire ulteriori opzioni di lunghezza, se necessario.

Selezionare la dimensione più adatta allo specchietto retrovisore del veicolo. Fissare l'estremità superiore dei supporti elastici ai ganci di fissaggio sul lato superiore dello specchietto retrovisore, poi tirare i supporti lungo il retro dello specchietto retrovisore e fissarli al lato inferiore dei ganci di fissaggio.

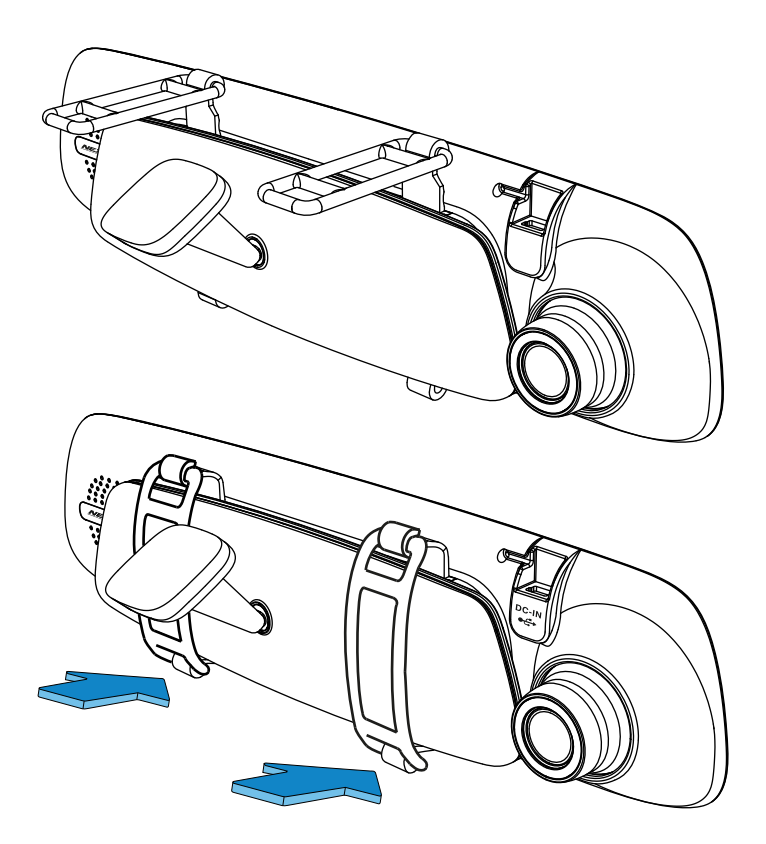

In caso di incertezza sulla dimensione, scegliere i supporti elastici di lunghezza media come punto di partenza e poi eventualmente sostituirli, se necessario. I supporti elastici sono realizzati in silicone di alta qualità e possono essere allungati fino a due volte la lunghezza originale. Durante il montaggio accertarsi che i supporti elastici siano ben tesi, in modo da garantire il fissaggio stabile della Dash Cam allo specchietto retrovisore.

Nota:

- In caso di vibrazioni della Dash Cam, provare a utilizzare i supporti elastici più piccoli per una migliore aderenza allo specchietto retrovisore del veicolo.

#### **Passaggio 5: Instradare il cavo e collegare l'alimentazione**

Collegare il cavo di alimentazione per auto in dotazione alla presa da 12-24 V CC del veicolo e il connettore Mini USB alla Dash Cam.

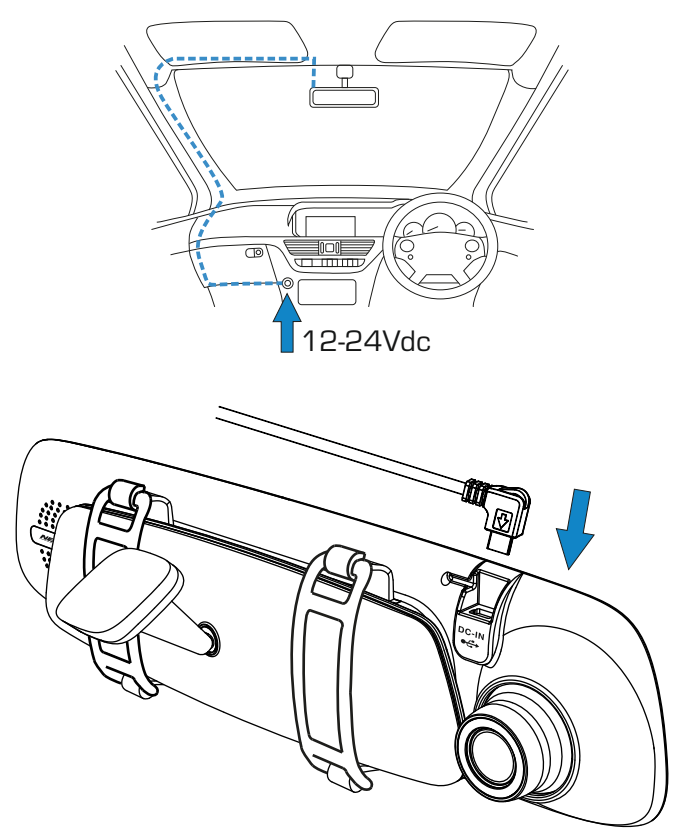

La Dash Cam si accende automaticamente all'avviamento del veicolo e inizia a registrare appena l'alimentazione è disponibile.

In alcuni veicoli questo avviene quando si inserisce il contatto del cruscotto, mentre in altri la Dash Cam si accende solo quando si avvia il motore.

Se il veicolo non è dotato di presa da 12-24 V CC, è possibile utilizzare, qualora presente, una porta USB da 5 V CC, ma solo se è utilizzata come presa di alimentazione USB e non è parte di un lettore multimediale. Collegare il cavo USB fornito in dotazione con la Dash Cam al posto del cavo di alimentazione dell'auto. Se sul display della Dash Cam appare "PC Connection", la connessione USB è parte di un sistema multimediale ed è quindi inutilizzabile ai fini dell'alimentazione.

#### **Passaggio 5: Rimozione della Dash Cam**

In genere non è necessario rimuovere la Dash Cam dal veicolo in quanto le registrazioni possono essere visionate tramite l'app CAM Viewer oppure estraendo la scheda SD dalla Dash Cam e utilizzandola con un computer.

Se tuttavia si desidera rimuovere la Dash Cam, staccare i supporti elastici e spingere la Dash Cam verso l'alto per sbloccarla dalle ventose. Le ventose possono essere facilmente rimosse dallo specchietto retrovisore utilizzando le apposite linguette per interrompere l'aspirazione.

Nota:

- Per evitare danni, non collegare la Dash Cam direttamente alla sorgente da 12 V tagliando lo spinotto dell'accendisigari dall'estremità del cavo.
- Presso il rivenditore è disponibile un kit di cablaggio Nextbase. Si collega direttamente alla scatola dei fusibili del veicolo, lasciando libera la presa dell'accendisigari per ricaricare il telefono o il navigatore satellitare.

Il kit per cablaggio Nextbase include il convertitore da 12-24 V CC a 5 V CC e il circuito di protezione della batteria.

- Se si utilizza un cavo USB per alimentare la Dash Cam e la telecamera apre la schermata di connessione PC, mostrando le voci Mass Storage, Power On e Update, ciò significa che la Dash Cam ha rilevato di essere connessa ad un computer e non ad una sorgente di alimentazione USB.

In questo caso è necessario utilizzare un cavo USB solo per alimentazione. Rivolgersi al supporto tecnico Nextbase per maggiori informazioni.

### **CONFIGURAZIONE INIZIALE**

Per rendere l'impostazione della Dash Cam il più veloce e semplice possibile, è disponibile un menu di "Configurazione iniziale" facile da usare.

Questo menu consente di impostare la lingua preferita, il Paese (che a sua volta definisce il fuso orario) e l'unità di misura della velocità.

Il menu è disponibile quando:

- 1) La Dash Cam viene accesa per la prima volta.
- 2) È stato effettuato un aggiornamento del firmware della Dash Cam.
- 3) Dopo aver azzerato le impostazioni della Dash Cam utilizzando l'opzione "Defaults Settings" nel menu di configurazione.

Seguire le istruzioni su schermo per selezionare la lingua, il Paese e l'unità di misura della velocità. Le impostazioni che determinano l'ora e la data visualizzate saranno applicate dopo la ricezione di una connessione GPS.

Nota:

- Le impostazioni della Dash Cam configurate nel menu di impostazione iniziale possono essere anche modificate in seguito, tramite le opzioni del normale menu di configurazione. La modifica del Paese è solo una delle impostazioni che possono essere effettuate in un secondo momento, anche dopo l'uso del menu di configurazione iniziale.

### **MODALITÀ VIDEO**

Di seguito sono spiegate le diverse informazioni visualizzate sullo schermo quando la Dash Cam è in modalità video; alcune delle icone vengono visualizzate solo dopo che la funzione corrispondente è stata selezionata nel menu Video, come descritto di seguito.

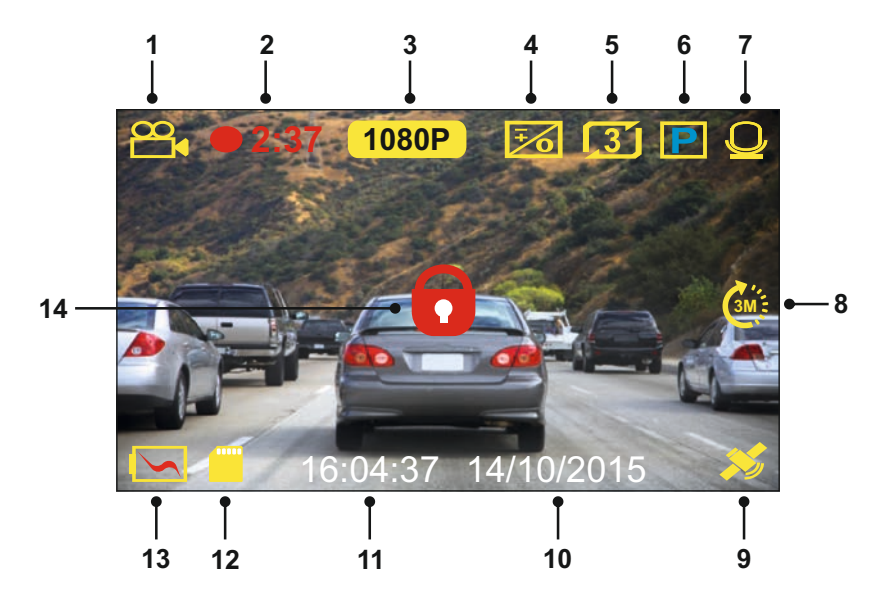

- 1. Modalità: indica che la Dash Cam è in modalità video.
- 2. Registrazione: appare sullo schermo durante la registrazione.
- 3. Risoluzione: mostra la risoluzione attuale del file ad alta risoluzione.
- 4. Esposizione: visualizza l'impostazione attuale del livello di esposizione.
- 5. Lunghezza video: visualizza la lunghezza delle singole registrazioni, in minuti.
- 6. Modalità parcheggio: appare sullo schermo quando si attiva la modalità parcheggio.
- 7. Microfono: appare sullo schermo quando la registrazione audio è attiva.
- 8. Time Lapse: appare sullo schermo durante la registrazione di una ripresa temporizzata.
- 9. GPS: l'icona del satellite lampeggia quando la Dash Cam sta localizzando i satelliti. Quando l'unità avrà ricevuto un segnale stabile, l'icona terminerà di lampeggiare e resterà fissa sullo schermo.
- 10. Data: la data attuale.
- 11. Ora: l'ora attuale.
- 12. Scheda di memoria: indica se la scheda di memoria è presente.
- 13. Batteria: indica se la Dash Cam è alimentata dalla batteria o dall'alimentazione esterna.
- 14. Protetto: visibile sullo schermo quando un file video è protetto a seguito dell'attivazione del sensore G o della pressione del pulsante di protezione dei file.

Le impostazioni predefinite della Dash Cam sono state selezionate in modo tale da consentire l'utilizzo della Dash Cam senza doverle modificare.

Consultare la pagina successiva per le impostazioni del menu Video, se si desidera comunque apportare modifiche.

#### **Menu Video**

Il menu Video è accessibile premendo il pulsante MENU mentre si è in modalità video.

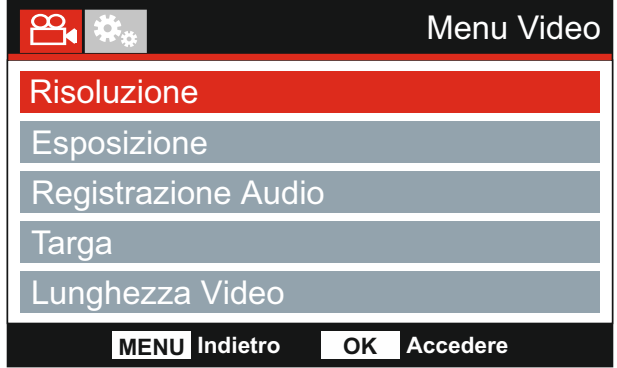

Le impostazioni predefinite sono state selezionate accuratamente, in modo tale da consentire l'utilizzo della Dash Cam senza doverle modificare. Tuttavia, se si desidera modificare un'impostazione, vedere di seguito.

I pulsanti su e giù consentono di evidenziare la funzione da modificare; premere il pulsante OK per accedere al sotto-menu delle impostazioni.

Una volta nel sotto-menu, utilizzare i pulsanti su e giù per evidenziare l'impostazione desiderata, quindi premere OK per confermare la selezione e tornare al menu Video.

Premere due volte il pulsante MENU per tornare alla modalità video.

Nota:

- I menu non sono accessibili mentre la Dash Cam sta registrando.

#### **1. Risoluzione**

Consente di selezionare la risoluzione durante la registrazione del file ad alta risoluzione e quindi di aumentare o diminuire la qualità del video registrato.

Opzioni: 1080P, 720P e 720P 60FPS Impostazione predefinita: 1080P

#### **2. Esposizione**

Consente di regolare il livello di esposizione per diverse condizioni di luminosità.

Opzioni: +2, +1, 0, -1 e -2 Impostazione predefinita: 0

Continua dalla pagina precedente.

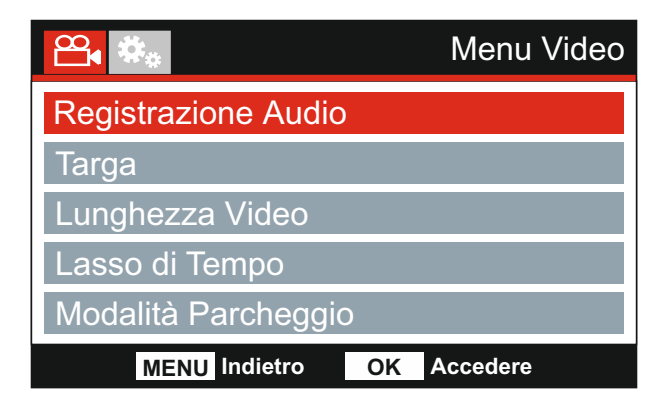

#### **3. Registrazione Audio**

Consente di attivare e disattivare il microfono.

Opzioni: Accendere e Spegnere Impostazione predefinita: Accendere

#### **4. Targa**

Digitare il numero di registrazione del veicolo; tale numero sarà mostrato sul file video.

#### **5. Lunghezza Video**

Consente di selezionare la durata dei singoli file video registrati. La Dash Cam continuerà a registrare, riempiendo la scheda di memoria. Quando la scheda di memoria è piena, i file più vecchi verranno automaticamente eliminati per fare spazio alle nuove registrazioni.

Nota:

- I file protetti non verranno mai eliminati.

Opzioni: 2 Minuti, 3 Minuti e 5 Minuti Impostazione predefinita: 3 Minuti

Continua dalla pagina precedente.

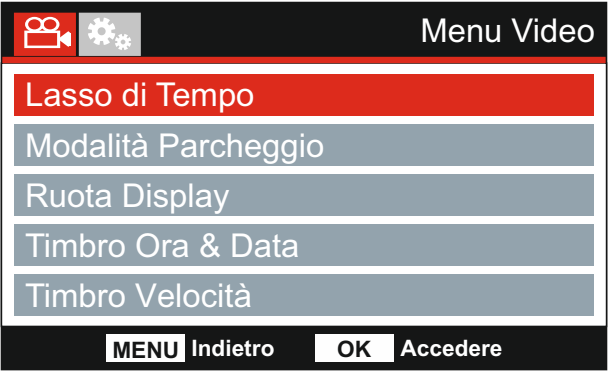

#### **6. Lasso di Tempo**

Nella registrazione in time lapse la frequenza con cui i fotogrammi sono registrati (frequenza dei fotogrammi o frame rate) è più bassa di quella utilizzata durante la riproduzione delle immagini registrate.

La registrazione in time lapse può essere considerata l'opposto della tecnica di slow motion (rallentamento), nella quale le immagini vengono riprodotte con un effetto "moviola".

Ad esempio, una registrazione di tre minuti viene riprodotta in un filmato di 30 secondi.

Opzioni: 3 Minuti, 2 Hora e Spegnere Impostazione predefinita: Spegnere

Nota:

- Si consiglia l'uso di una scheda SD ad alta capacità (almeno 32 GB) per la registrazione in time lapse.
- La funzione di time lapse è da considerarsi un'impostazione per la visione dei filmati a scopo di ricreazione e non è idonea all'uso per la raccolta di prove nel caso di incidenti. Si suggerisce di disattivare il time lapse durante la normale guida.
- Le opzioni di tre minuti e due ore riguardano la durata della registrazione, NON indicano la durata della riproduzione. La durata della riproduzione sarà 1/6 del tempo di registrazione dal vivo.

#### **7. Modalità Parcheggio**

Quando la modalità parcheggio è attiva, la Dash Cam entra in modalità stand-by dopo che l'alimentazione a 12 V CC viene disinserita (in genere quando si estrae la chiave di accensione).

Inoltre, la Dash Cam entrerà in modalità di stand-by se non viene rilevato nessun movimento fisico per 5 minuti. Ciò consente l'uso di una fonte di alimentazione da 12 V CC permanente, ad es. un kit di cablaggio.

Nel caso venga rilevato un movimento fisico del veicolo, la Dash Cam si accende e iniziare a registrare un video protetto della durata di 2 minuti. Se non viene rilevato nessun ulteriore movimento fisico, la Dash Cam tornerà in modalità stand-by, se invece viene rilevato un movimento fisico, la videocamera continuerà a registrare normalmente, ovvero durante la guida.

Opzioni: Accendere e Spegnere Impostazione predefinita: Spegnere

Continua dalla pagina precedente.

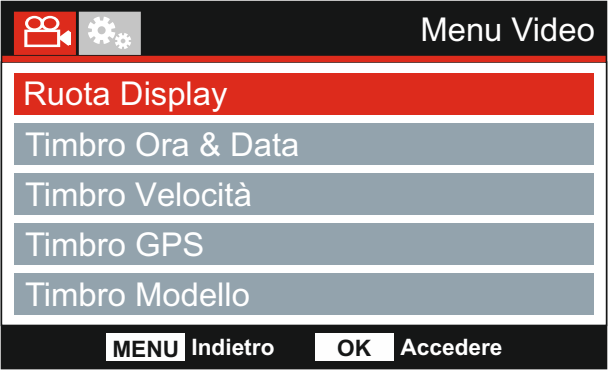

#### **8. Ruota Display**

Rotazione del display di 180°, particolarmente utile qualora la Dash Cam sia stata montata sul cruscotto e il pulsante di controllo della videocamera non consente la rotazione.

#### **9. Timbro Ora & Data**

Attiva e disattiva la visualizzazione dell'ora e della data sui file registrati.

Opzioni: Accendere e Spegnere Impostazione predefinita: Accendere

#### **10. Timbro Velocità**

Attiva e disattiva l'indicatore della velocità sui file registrati.

Opzioni: Accendere e Spegnere Impostazione predefinita: Accendere

#### **11. Timbro GPS**

Attiva e disattiva l'indicazione delle coordinate GPS e della velocità visibili sui file registrati. Quando per visualizzare una registrazione si utilizza il software di riproduzione NEXTBASE Replay fornito in dotazione, sia le coordinate GPS sia le informazioni sulla velocità resteranno visibili.

Opzioni: Accendere e Spegnere Impostazione predefinita: Accendere

#### **12. Timbro Modello**

Attiva e disattiva l'indicazione del numero di modello visualizzata nell'angolo in basso a sinistra dei file registrati.

Opzioni: Accendere e Spegnere Impostazione predefinita: Accendere

Continua dalla pagina precedente.

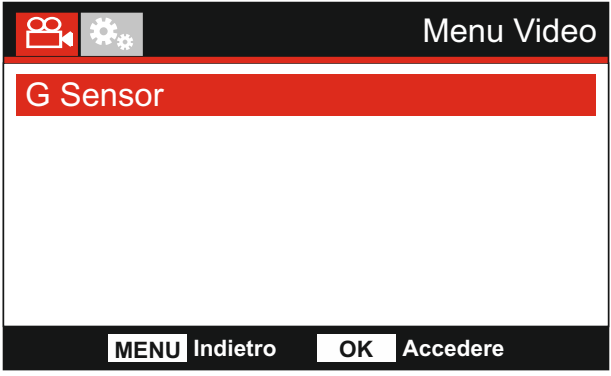

#### **13. G Sensor**

Consente di disattivare o di regolare la sensibilità del sensore G integrato. Il sensore G rileva le forze per proteggere automaticamente la registrazione in corso in caso di collisione.

Nota:

- Non ha nessuna influenza sulla sensibilità in modalità parcheggio.

Opzioni: Alta, Media, Bassa e Spegnere Impostazione predefinita: Media

Nota:

- Nel menu di configurazione, accessibile premendo due volte il pulsante MENU, è disponibile l'opzione Impostazioni Predefinite che consente di ripristinare la Dash Cam alle impostazioni di fabbrica, se necessario.

### **MODALITÀ FOTO**

Premere il pulsante MODE per selezionare la modalità foto.

Di seguito sono spiegate le informazioni visualizzate sullo schermo quando la Dash Cam è in modalità foto.

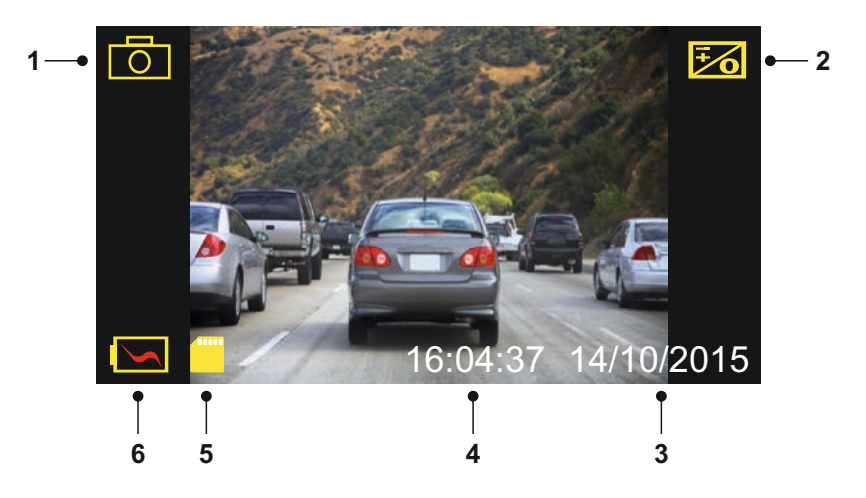

- 1. Modalità: indica che la Dash Cam è in modalità foto.
- 2. Esposizione: visualizza l'impostazione attuale del livello di esposizione.
- 3. Data: la data attuale.
- 4. Ora: l'ora attuale.
- 5. Scheda di memoria: indica se la scheda di memoria è presente.
- 6. Batteria: indica se la Dash Cam è alimentata dalla batteria o dall'alimentazione esterna.

Consultare la pagina successiva per le impostazioni del menu Foto.

### **MODALITÀ FOTO (SEGUE)**

#### **Menu Foto**

Il menu Foto è accessibile premendo il pulsante MENU mentre si è in modalità video.

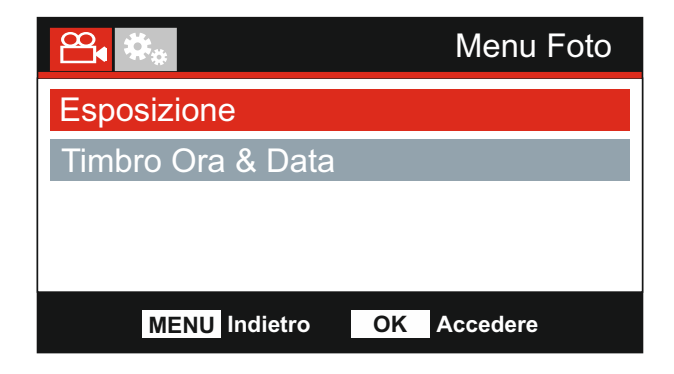

Le impostazioni predefinite sono state selezionate accuratamente, in modo tale da consentire l'utilizzo della Dash Cam senza doverle modificare. Tuttavia, se si desidera modificare un'impostazione, vedere di seguito.

I pulsanti su e giù consentono di evidenziare la funzione da modificare; premere il pulsante OK per accedere al sotto-menu delle impostazioni.

Una volta nel sotto-menu, utilizzare i pulsanti su e giù per evidenziare l'impostazione desiderata, quindi premere OK per confermare la selezione e tornare al menu Photo.

Premere due volte il pulsante MENU per tornare alla modalità foto.

#### **1. Esposizione**

Consente di regolare il livello di esposizione per diverse condizioni di luminosità.

Opzioni: +2, +1, 0, -1 e -2 Impostazione predefinita: 0

#### **2. Timbro Ora & Data**

Consente di attivare o disattivare l'indicazione dell'ora e della data sulle immagini.

Opzioni: Accendere e Spegnere Impostazione predefinita: Accendere

Nota:

- Nel menu di configurazione, accessibile premendo due volte il pulsante MENU, è disponibile l'opzione Impostazioni Predefinite che consente di ripristinare la Dash Cam alle impostazioni di fabbrica, se necessario.

### **MODALITÀ DI RIPRODUZIONE**

Premere il pulsante MODE per selezionare la modalità di riproduzione; la Dash Cam mostrerà l'ultimo file registrato.

A seconda del tipo di file, le informazioni visualizzate e le funzioni di riproduzione sono diverse.

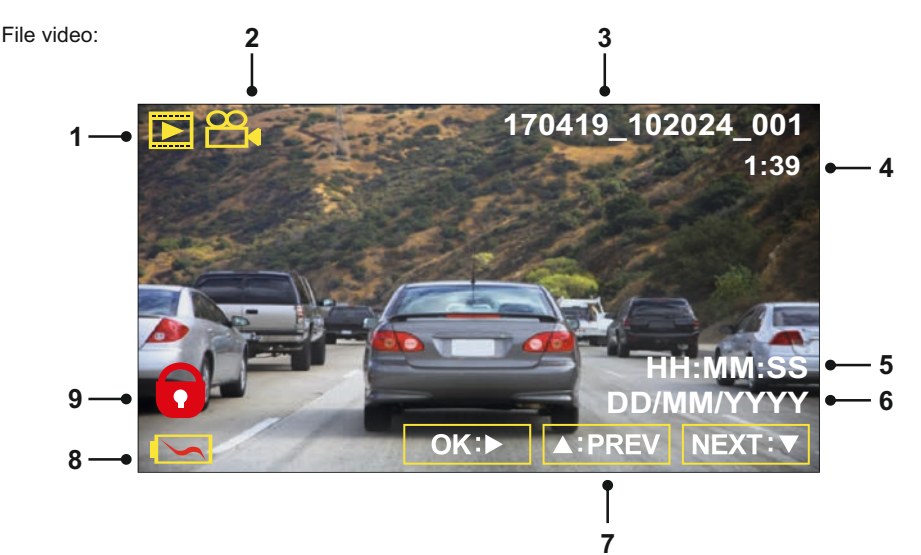

- 1. Modalità: indica che la Dash Cam è in modalità di riproduzione.
- 2. Tipo di file: indica se quello visualizzato è un file video o una foto.
- 3. Numero file: visualizza il numero del file attuale.
- 4. Tempo trascorso: Visualizza il tempo trascorso nel video in riproduzione.
- 5. Ora: visualizza l'ora in cui è iniziata la registrazione del file attuale.
- 6. Data: visualizza la data in cui è stato registrato il file attuale.
- 7. Controlli di riproduzione: utilizzare i pulsanti della Dash Cam come descritto di seguito:
- 8. Batteria: indica se la Dash Cam è alimentata dalla batteria o dall'alimentazione esterna.
- 9. File protetto: indica che il file video è protetto.Controlli di riproduzione:

Playback Controls:

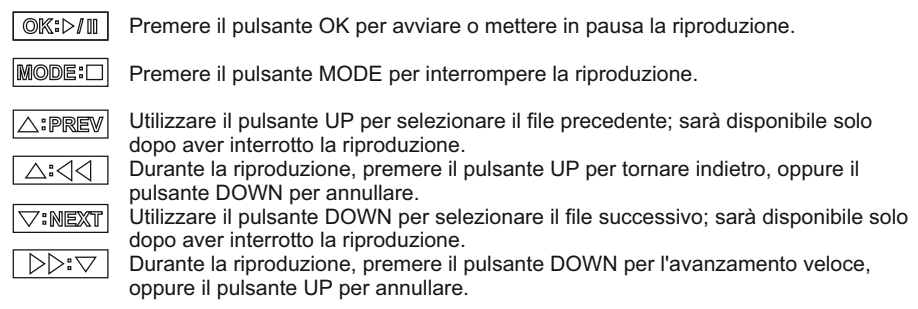

### **MODALITÀ DI RIPRODUZIONE**

#### File foto:

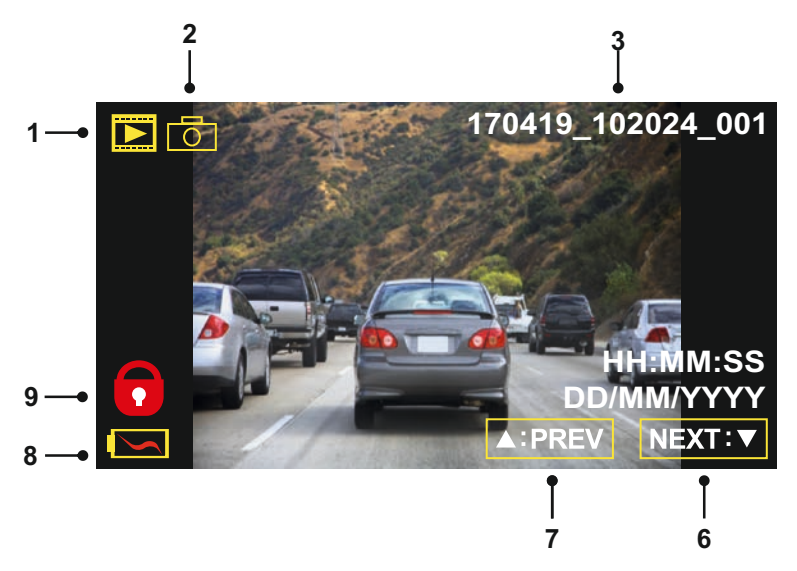

- 1. Modalità: indica che la Dash Cam è in modalità di riproduzione.
- 2. Tipo di file: indica se quello visualizzato è un file video o una foto.
- 3. Numero file: visualizza il numero del file attuale.
- 4. Ora: visualizza l'ora in cui è stata scattata l'immagine attuale.
- 5. Data: visualizza la data in cui è stata scattata l'immagine attuale.
- 6. Successivo: premere il pulsante giù per passare al file successivo.
- 7. Precedente: premere il pulsante su per passare al file precedente.
- 8. Batteria: indica se la Dash Cam è alimentata dalla batteria o dall'alimentazione esterna.
- 9. File protetto: indica che il file video è protetto.

In modalità di riproduzione sono disponibili delle opzioni per eliminare e proteggere i file; premere il pulsante MENU per accedere al menu di riproduzione.

Vedere le pagine seguenti per i dettagli.

### **MODALITÀ DI RIPRODUZIONE (SEGUE)**

#### **Eliminazione dei file:**

Evidenziare l'opzione Elimina Archivios e premere il pulsante OK.

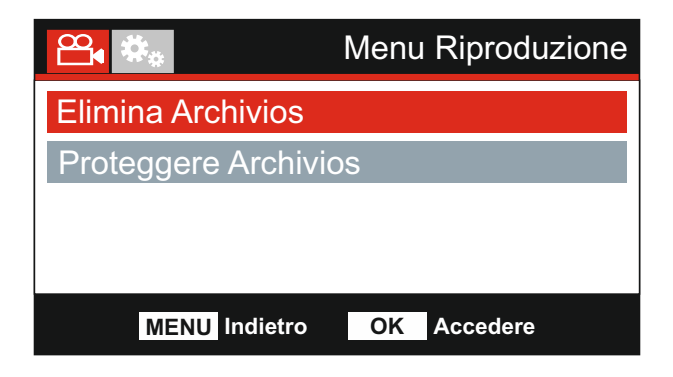

Si avranno a disposizione due opzioni:

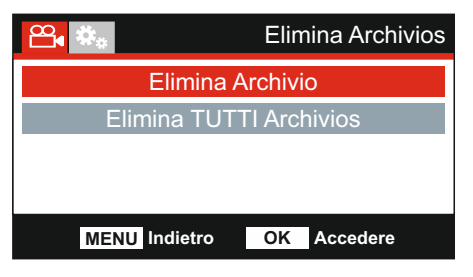

Una volta selezionato, seguire le istruzioni visualizzate sullo schermo per eliminare il file corrente.

#### Nota:

- I file protetti non possono essere eliminati.

### **Elimina Archivio Elimina TUTTI Archivios**

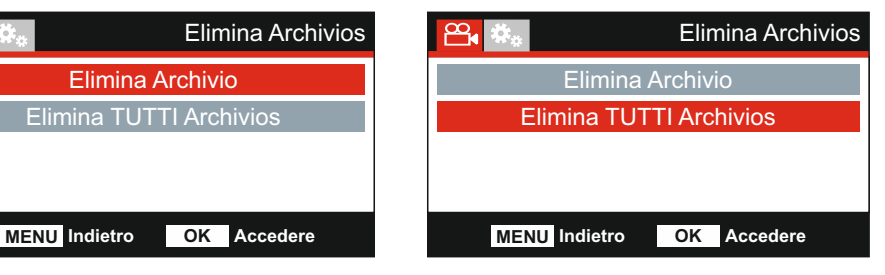

Una volta selezionato, seguire le I struzioni visualizzate sullo schermo per eliminare tutti i file.

### **MODALITÀ DI RIPRODUZIONE (SEGUE)**

#### **Protezione dei file:**

Evidenziare l'opzione Proteggere Archivios e premere il pulsante OK.

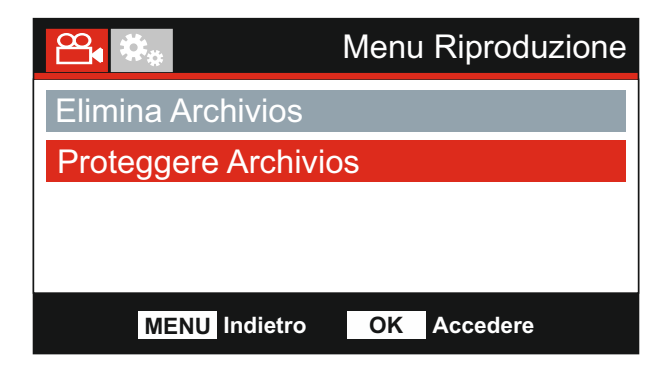

Si avranno a disposizione due opzioni:

### **Proteggere Archivio Sbloccare Archivio**

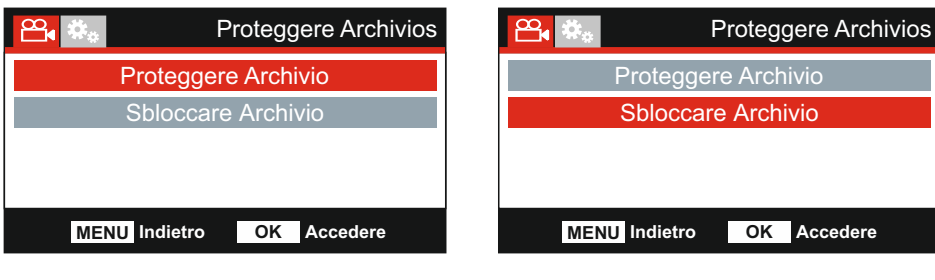

Una volta selezionato, seguire le istruzioni visualizzate sullo schermo per proteggere il file corrente.

Una volta selezionato, seguire le istruzioni visualizzate sullo schermo per rimuovere la protezione dal file corrente.

Nota:

- Il pulsante "Proteggere " può anche essere utilizzato per proteggere i file in modalità di riproduzione.

### **MENU DI CONFIGURAZIONE**

#### **Menu di Configurazione**

Il menu di configurazione è accessibile premendo due volte il pulsante MENU.

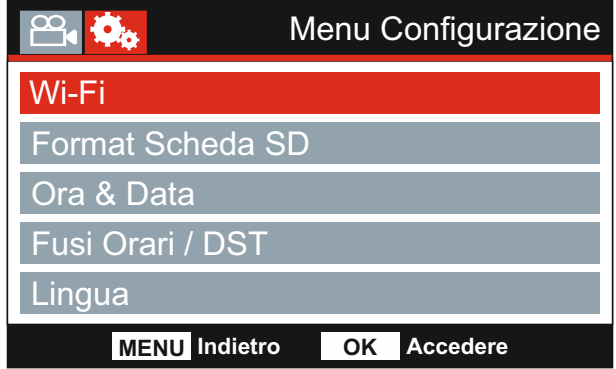

Le impostazioni predefinite sono state selezionate accuratamente, in modo tale da consentire l'utilizzo della Dash Cam senza doverle modificare. Tuttavia, se si desidera modificare un'impostazione, vedere di seguito.

I pulsanti su e giù consentono di evidenziare la funzione da modificare; premere il pulsante OK per accedere al sotto-menu delle impostazioni.

Una volta nel sotto-menu, utilizzare i pulsanti su e giù per evidenziare l'impostazione desiderata, quindi premere OK per confermare la selezione e tornare al menu Photo.

Premere due volte il pulsante MENU per tornare alla modalità video.

#### **1. Wi-Fi**

La funzione Wi-Fi consente di utilizzare il proprio smartphone o tablet per visualizzare le registrazioni direttamente dalla dash cam.

#### **2. Format Scheda SD**

Consente di formattare la scheda di memoria inserita; questa operazione elimina tutto il suo contenuto.

Nota:

- Per ottenere prestazioni stabili si consiglia di formattare la scheda di memoria ogni 2-3 settimane.

Ovviamente, prima di svolgere questa operazione occorre aver scaricato dalla scheda tutti i file che si desidera conservare.

#### **3. Ora & Data**

Regolare la data e l'ora utilizzando il pulsante OK per passare da un campo all'altro; utilizzare i pulsanti su e giù per impostare i valori. Premere MENU per uscire e tornare al menu di configurazione.

#### **4. Fusi Orari / DST**

L'ora e la data sono impostati automaticamente in base al Paese selezionato nel menu di configurazione iniziale.

Utilizzare le opzioni di fuso orario/ora legale se si desidera selezionare un fuso orario non incluso nelle opzioni dei Paesi disponibili.

### **MENU DI CONFIGURAZIONE (SEGUE)**

Continua dalla pagina precedente.

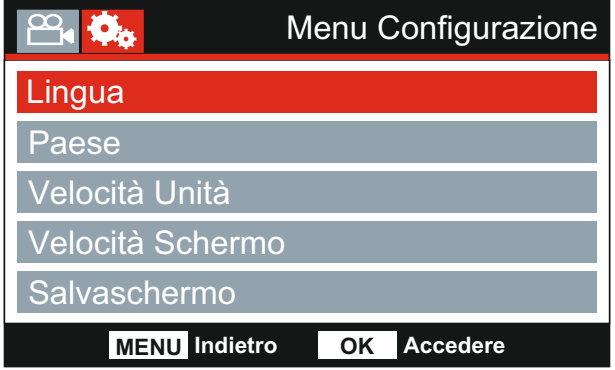

#### **5. Lingua**

Consente di selezionare la lingua preferita.

Opzioni: English, Dansk, Deutsch, Español, Français, Italiano, Nederlands, Norsk, Suomi e Svenska

Impostazione predefinita: English

#### **6. Paese**

Il fuso orario e l'ora legale saranno automaticamente impostate in base al Paese selezionato. Ad esempio, selezionando Francia, il fuso orario diventerà GMT +1.

Selezionare "Altro" se il Paese desiderato non è compreso nell'elenco. Si aprirà il menu "Fuso Orario / DST" dal quale si potrà selezionare manualmente il fuso orario desiderato.

Opzioni: UK & Irlanda, Belgio, Danimarca, Finlandia, Francia, Germania, Italia, Paesi Bassi, Norvegia, Polonia, Spagna, Svezia, USA, Canada, Messico e Altro. Impostazione predefinita: UK & Irlanda

#### **7. Velocità Unità**

Selezionare se registrare e visualizzare la velocità in KMH o MPH.

Opzioni: KMH e MPH Impostazione predefinita: MPH

#### **8. Velocità Schermo**

Attivando questa opzione, la velocità attuale apparirà sullo schermo se per 30 secondi nessun pulsante viene azionato; premere un qualsiasi pulsante per tornare alla visualizzazione normale. Questa funzione è disponibile solo in presenza di una connessione GPS.

Opzioni: Accendere e Spegnere Impostazione predefinita: Spegnere

### **MENU DI CONFIGURAZIONE (SEGUE)**

Continua dalla pagina precedente.

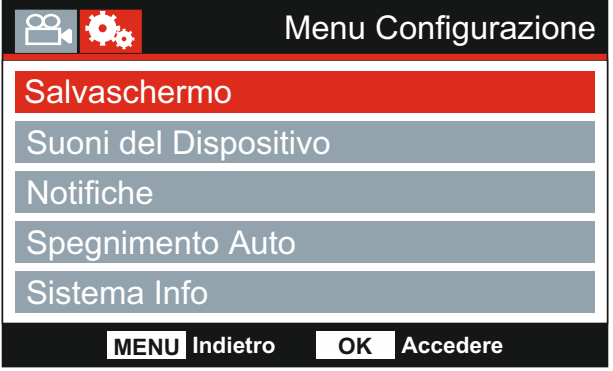

#### **9. Salvaschermo**

Consente di attivare la funzione salvaschermo per spegnere lo schermo dopo 30 secondi di inattività; premere un pulsante qualsiasi per riattivare il display.

Nota:

- Il salvaschermo non è disponibile quando la funzione di visualizzazione della velocità è attiva.

Opzioni: Accendere e Spegnere Impostazione predefinita: Spegnere

#### **10. Suoni del Dispositivo**

Attiva e disattiva il bip emesso quando si preme un pulsante e disattiva il cicalino all'avvio e allo spegnimento.

Opzioni: Accendere e Spegnere Impostazione predefinita: Accendere

#### **11. Notifiche**

Consente di attivare/disattivare le notifiche vocali.

Le notifiche vocali forniscono una conferma udibile dell'azionamento di un pulsante e della sua funzione. La notifica ha anche la funzione di conferma dopo che un file è stato protetto a seguito dell'attivazione del G-Sensor durante la registrazione.

Opzioni: Accendere e Spegnere Impostazione predefinita: Spegnere

Nota:

- Le notifiche sono al momento disponibili solo in Inglese.

- L'attivazione delle notifiche comporta la disattivazione dell'audio del dispositivo.

### **MENU DI CONFIGURAZIONE (SEGUE)**

Continua dalla pagina precedente.

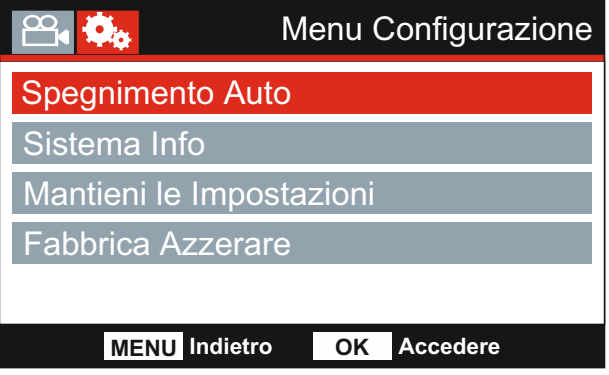

#### **12. Spegnimento Auto**

Consente di regolare la temporizzazione della funzione di spegnimento automatico; si può usare per continuare la registrazione in caso di interruzione dell'alimentazione nel veicolo.

Opzioni: 10 Secondi, 1 Minuti e 2 Minuti Impostazione predefinita: 10 Secondi

#### **13. Sistema Info**

Copre numerose schermate (pagine); premere OK per scorrere verso il basso come richiesto.

 È possibile visualizzare qui il numero del modello e la versione installata del firmware della vostra Dash Cam.

L'ID FCC è indicato qui sotto l'E-Label Act (USA).

Sono fornite informazioni sulla scheda SD per la scheda SD installata nella Dash Cam.

 Sono fornite informazioni sul Wi-Fi per la Dash Cam. SSID (nome della rete), password e indirizzo MAC.

#### **14. Mantieni le Impostazioni**

 Accendere il dispositivo per mantenere le impostazioni individuali dell'utente durante il processo di aggiornamento della Dash Cam.

 Selezionare Spegnere per cancellare tutte le impostazioni dell'utente ritornando alle impostazioni di fabbrica durante il processo di aggiornamento.

 Opzioni: Accendere e Spegnere Impostazione predefinita: Spegnere

#### **15. Fabbrica Azzerare**

Consente di ripristinare le impostazioni predefinite della Dash Cam.

### **CONNESSIONE PC**

Utilizzare il cavo USB in dotazione per collegare la Dash Cam direttamente a un PC attraverso la porta  $\Box \rightarrow$ .

Una volta collegata, la Dash Cam si accende con tre opzioni disponibili, come descritto di seguito.

- Memoria di Massa
- Accensione
- Aggiornamento

Utilizzare i pulsanti UP e DOWN per selezionare la funzione desiderata e premere OK per confermare la selezione.

#### **Memoria di Massa (Windows)**

Quando si seleziona questa opzione, la Dash Cam funziona come un lettore di schede per PC. Verrà visualizzato un disco supplementare rimovibile (D:) e si potranno visualizzare e gestire i file memorizzati sulla scheda MicroSD inserita nella Dash Cam.

#### **Memoria di Massa (Mac)**

Quando si seleziona questa opzione, la Dash Cam funziona come un lettore di schede per MAC. La Dash Cam sarà riconosciuta dal sul MAC come disco esterno e si potranno visualizzare e gestire i file memorizzati.

Nota:

- La Dash Cam è un dispositivo "di sola lettura", quindi non è possibile caricare dei file sulla scheda SD in modalità memoria di massa.
- Spegnere sempre la Dash Cam prima di scollegarla dal computer.

#### **Accensione (Windows e Mac)**

Quando si seleziona questa opzione, la Dash Cam si accenderà con tutte le funzioni disponibili. Tra queste c'è la ricarica della batteria interna: una carica completa richiede circa 2 ore.

Nota:

- Spegnere sempre la Dash Cam prima di scollegarla dal computer.

#### **Aggiornamento (Windows e Mac)**

Questa opzione viene utilizzata con il software di riproduzione NEXTBASE Replay 3 per aggiornare il firmware della Dash Cam alla versione più recente.

Per maggiori informazioni, fare riferimento al software di riproduzione NEXTBASE Replay 3.

### **CONNESSIONE Wi-Fi**

MIRROR è in grado di condividere i file sulla scheda SD con un telefono cellulare o un tablet (sistema operativo minimo richiesto: Android 5.1 o versioni superiori e iOS 10.3 o versioni superiori) utilizzando l'App **Cam Viewer**.

È possibile scaricare l'App da Google Play store (Android) o da Apple App store (iOS).

È possibile accedere alla modalità Wi-Fi quando il dispositivo ha interrotto la registrazione premendo il tasto col punto esclamativo rosso se in modalità video, tasto 9 (pagina 9), per 3 secondi.

Dunque, andare nelle impostazioni del Wi-Fi sul dispositivo mobile e collegarsi al segnale Wi-Fi della Dash Cam.

Stabilita la connessione, è possibile aprire l'App Cam Viewer e cominciare a vedere, scaricare e condividere le vostre registrazioni.

# **RISOLUZIONE DEI PROBLEMI**

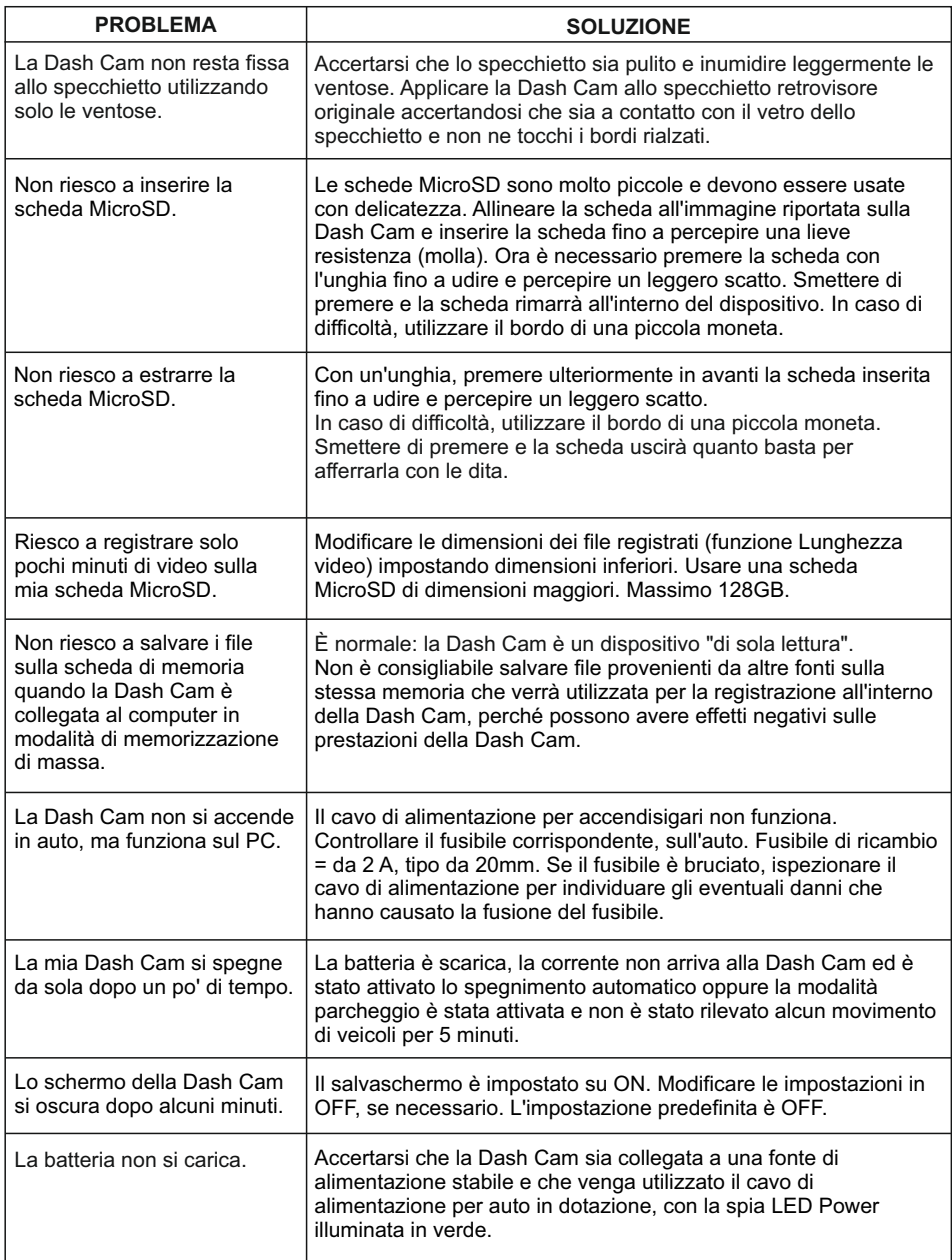

## **RISOLUZIONE DEI PROBLEMI (CONTINUA)**

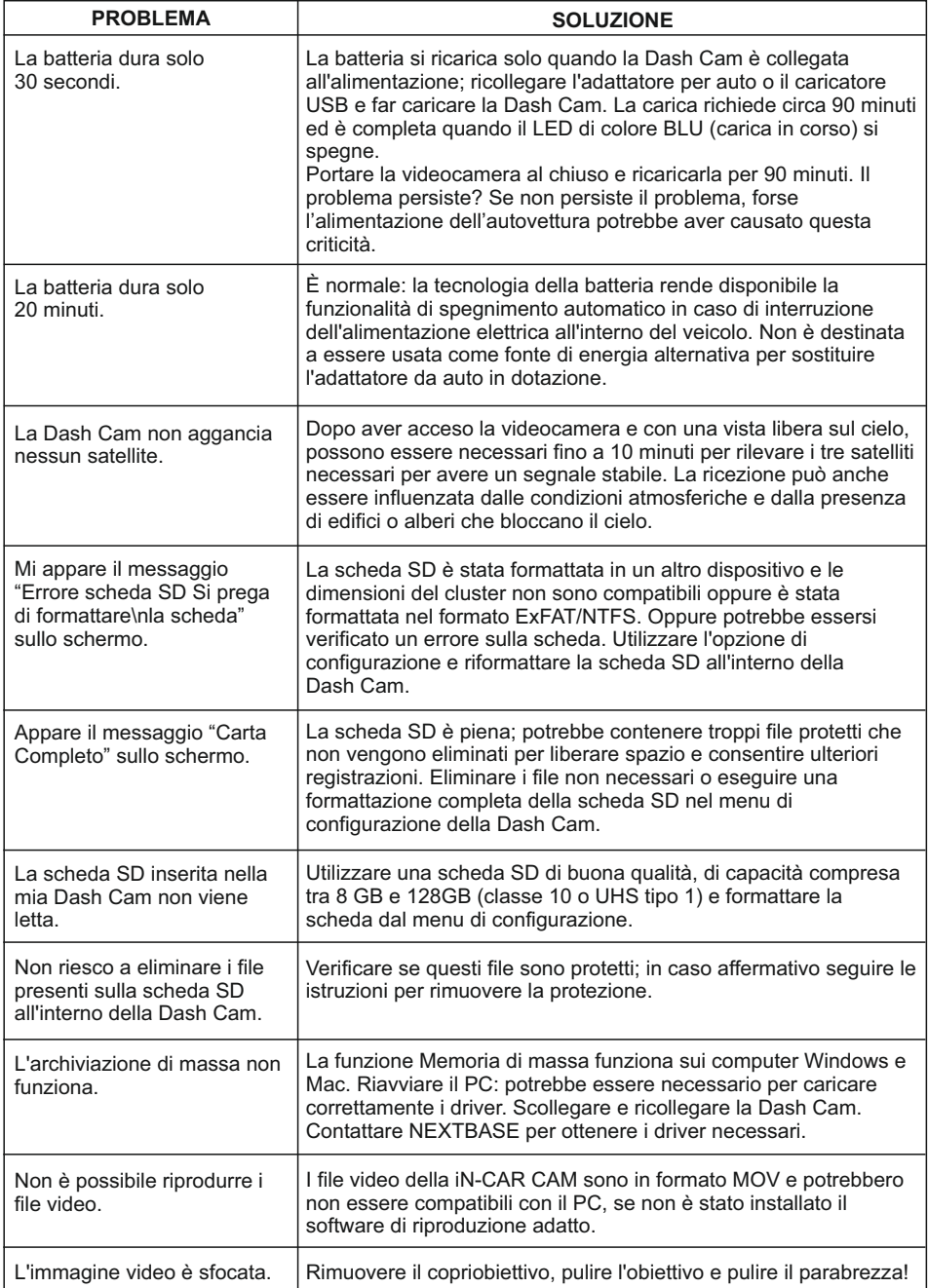

# **RISOLUZIONE DEI PROBLEMI (CONTINUA)**

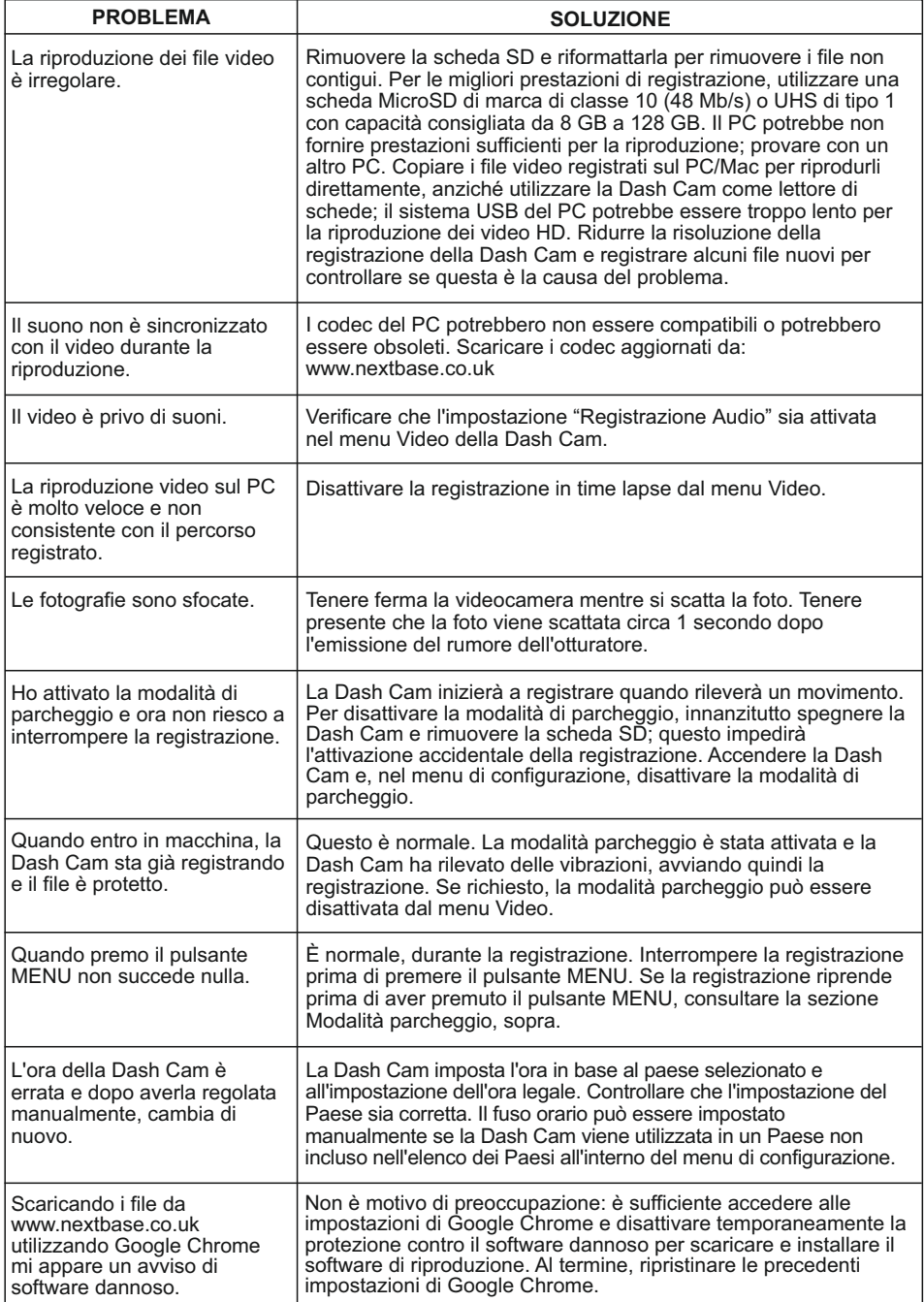

# **RISOLUZIONE DEI PROBLEMI (CONTINUA)**

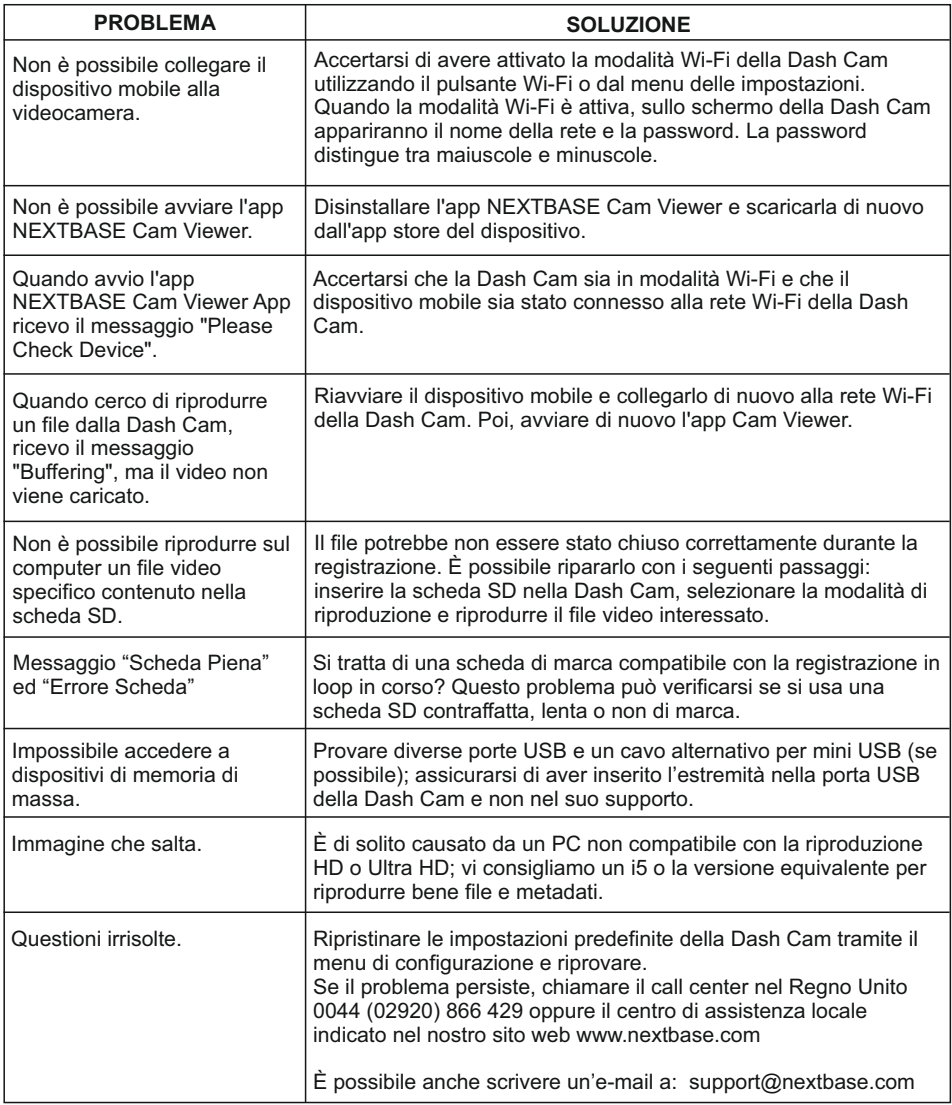

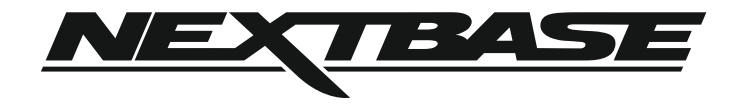

### **www.nextbase.com**

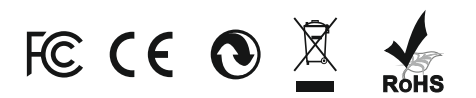

NBDVRMIRROR-IM-IT-R4